This section contains all tutorials indexed by subject for orx, an opensource, portable, lightweight, data-driven & 2D-oriented game engine.

Contributions are very welcome.

|  | Search |
|--|--------|
|--|--------|

### Audio

🗵 Sound & Music 🗵 Sound Recording 본 Sound Buses

## Android

■ Working with Android (new users start here!) ■ Android Studio, NDK, and Orx library ■ Compiling Orx Library & Demo Project ■ Android Demo as a template project ■ Using SWIG to talk to Java on Android

## Animation

New Animation System Walkthrough ≤ Basic Animation ≤ Animation and Clearing Targets ≤ Animation Inheritance with Prefixes ≤ Scene Loading and Animation ≤ Realistic Walk Movement ≤ Creating Particle Explosions ≤ Addin for The Gimp to Extract Guides for Configuration ≤ Mouse over effect for buttons ≤ Creating an Insect Object (Animation)

## **C++**

► Localization ► Stand Alone Application ► Using orxObjects in Classes with an EventHandler ► An Introduction to orx/Scroll

### Cameras

■ Viewport and Camera Scameras and Frustums

## Clocks

본 Clock

## Code::Blocks

Getting Code::Blocks for Windows Building the Orx Library with Code::Blocks on Mac OS X Building the Orx Library with Code::Blocks on Linux

## Codelite

■ Getting Codelite for Windows ■ Building the Orx Library with Codelite on Mac OS X ■ Building the Orx library on Linux with Codelite ■ Setting up Visual Studio (win) or Codelite (linux) ■ Setting up Codelite on Linux ■ Stand Alone Application

## Color / Colour

 $\blacksquare$  orxCOLOR and how to colour an object  $\blacksquare$  Converting a percentage to a color  $\blacksquare$  A natural-looking glowing ball effect

# Compositing

Compositing (2D lighting with offscreen rendering) 🗵 Viewport Render to Texture

## Console

☑ Guide to the Orx Console and Commands ☑ The Bounce Demo

## **Command Module**

🗷 Command Module Syntax 🗵 Command and Timeline Notes

## Config

Encrypting Config Files Saving information to a config file Changing the Default Config File Changing the Default Config File for orx/Scroll Retrieving and Updating Config Values Stepped Random Values

## Controls

Interaction, Control and Physics ≤ Realistic Walk Movement ≤ Creating Particle Explosions

### Display

■ Multiple Monitors ■ Custom Mouse Cursors ■ Application Icons ■ Borderless Window Mode

### Downloads

Getting Started with Orx

### Events

Realistic Walk Movement Using orxObjects in Classes with an EventHandler Creating Particle Explosions

### Fonts

Fun with Text and Shaders orxFontGen Font image generation tool (orxFontGen article 2) Font tool for unicode, including Chinese

## FX

 $\blacksquare$  FX  $\blacksquare$  Sparks with Spawners and FX  $\blacksquare$  Creating an Insect Object (Speed FX)

## **Game Guides**

■ Beginner's Guide - Platform Game ■ Beginner's Guide - 2D UFO Game ■ Making an Arkanoid Game ■ Making an Arkanoid Game Part 2

## iPad / iOS / iPhone

☑ Using compressed textures on the iPad ☑ Porting a game to the iPad

### Input

▲ 8 Way Joystick / Gamepad Control Analog Joystick / Gamepad Control Analog Stick Threshold
▲ Overriding a Controller Mapping Remapping Controller Inputs Testing Key, Joystick and Mouse Inputs Interaction, Control and Physics Realistic Walk Movement Creating Particle Explosions
▲ Mouse over effect for buttons Notes on input Keyboard Inputs

### Joints

 $\blacksquare$  Creating an Insect Object (Revolute Joint)  $\blacksquare$  Weld Joint on parent/child Objects with Bodies  $\blacksquare$  Z-order of Objects with Joints

## **Level Mapping**

Semi-dynamic Objects and Level Mapping 🗵 Using the Tiled to ORX Converter 🗵 Hexagon Grid Tutorial 🗵 Creating Maps in ScrollEd

## Linux

Setting up a Development Environment on Linux Linux Setup (brief overview) Building the Orx library on Linux with Codelite Codelite in Linux Building the Orx Library with Code::Blocks on Linux Setting up Visual Studio (win) or Codelite (linux)

## Localisation

🗵 Localization

## Mac OS X

Setting up a Development Environment for Mac OS X  $\leq$  Cloning and building the Orx library on Mac OS X  $\leq$  Building the Orx Library with Xcode on Mac OS X  $\leq$  Building the Orx Library with Codelite on Mac OS X  $\leq$  Building the Orx Library with Code::Blocks on Mac OS X  $\leq$  Setting up a game project on Mac OS X

## Music

I Sound & Music I Sound Recording I Sound Buses

## Objects

■ Basic Object Solution Object Transformation Semi-dynamic Objects and Level Mapping Objects in Classes with EventHandlers The Binding of Objects Object Traversing Notes on Rotation A natural-looking glowing ball effect Creating an Insect Object Creating an Object made of many Parts Passing items from one Object to another Logging all Structures to a Tree Object Lifetime

# **Orx Code (General)**

 $\blacksquare$  orxSTRINGs, strings and chars  $\blacksquare$  orxCOLOR and how to colour an object  $\blacksquare$  Lists, HashTables and Trees

# Orx (Setting up)

Cloning Orx from Github Susing Premake to create a Build Project to compile ORX from scratch Compiling Orx with mingw32/gmake Download a pre-built Orx for your environment The Bounce Demo

# Orx/Scroll (C++ Abstraction layer for Orx)

An Introduction to Orx/Scroll The Binding of Objects Empty Orx/Scroll Project Creating your own orx/Scroll project using 'init' Creating Maps in ScrollEd Colliding ScrollObjects with Orx Objects Access Scroll class from ScrollObject ScrollObject to ScrollObject Communication Changing the Default Config File for orx/Scroll Moving a ScrollObject along a curve

## Physics

■ Basic Physics and Collisions Physics Interaction, Control and Physics Using the Inkscape SVG to ORX Converter Creating an Object made of many Parts Creating an Insect Object (Animation) Weld Joint on parent/child Objects with Bodies Applying a force at a position point

## Premake

 $\blacksquare$  Using Premake to create a Build Project to compile ORX from scratch  $\blacksquare$  How to use Premake to create a build configuration for your own project in any IDE/OS

## Projects

Creating your own project using 'init'  $\stackrel{\scriptstyle{\scriptstyle{\times}}}{=}$  How to use Premake to create a build configuration for your own project in any IDE/OS  $\stackrel{\scriptstyle{\scriptstyle{\times}}}{=}$  XCode 3 Tutorial  $\stackrel{\scriptstyle{\scriptstyle{\times}}}{=}$  Working with Android  $\stackrel{\scriptstyle{\scriptstyle{\times}}}{=}$  Native Tutorial (deprecated)  $\stackrel{\scriptstyle{\scriptstyle{\times}}}{=}$  Using the Android Demo as a template for your own projects  $\stackrel{\scriptstyle{\scriptstyle{\times}}}{=}$  Using orxhub

## Publishing

 $\blacksquare$  Preparing for a release under Windows  $\blacksquare$  Preparing for a release under MacOSX  $\blacksquare$  Console-less Applications

5/8

#### Scrolling

Scrolling

### Resources

☑ Zip Archive Resources ☑ Resources over HTTP

## **Scene Loading**

Scene Loading and Animation

### Shaders

Spawner & Shader Shader & Lighting Shader coordinates tutorial Hexagon Grid Tutorial A natural-looking glowing ball effect Fun with Text and Shaders

### Sound

≤ Sound & Music ≤ Sound Recording ≤ Sound Buses

#### Spawners

Spawner & Shader Creating Particle Explosions Spawning Bullets Sparks with Spawners and FX Futurama Appearance Effect

### Sprites

Substrain Strain Strain

### **Standalone Application**

Stand Alone Application  $\blacksquare$  Localization  $\blacksquare$  Scene Loading and Animation  $\blacksquare$  Interaction, Control and Physics

#### System

☑ The Clipboard ☑ Drag and Drop

### Text

▶ Fun with Text and Shaders ▶ orxFontGen

### Textures

Using compressed textures on the iPad

## **Timelines / Tracks**

🗵 Timelines / Tracks 본 Command and Timeline Notes

### Tools

The Orx Profiler  $\stackrel{\scriptstyle{\scriptstyle{\times}}}{=}$  orxFontGen  $\stackrel{\scriptstyle{\scriptstyle{\times}}}{=}$  Using the Inkscape SVG to ORX Converter  $\stackrel{\scriptstyle{\scriptstyle{\times}}}{=}$  Using the TMX to ORX Converter  $\stackrel{\scriptstyle{\scriptstyle{\times}}}{=}$  Using the darkFunction to ORX Converter  $\stackrel{\scriptstyle{\scriptstyle{\times}}}{=}$  Using SWIG to talk to Java on Android

## **UI / User Interface**

☑ Using ImGui with Orx ☑ File Dialogs and Messageboxes ☑ Mouser over effect for buttons

## Viewports

☑ Viewport & Camera ☑ Heads Up Display (HUD) using Viewport + Groups

## **Visual Studio**

Building the Orx library with Visual Studio 2015/2017 Setting up Visual Studio (win) or Codelite (linux) Stand Alone Application

### Windows

Compiling Orx with mingw32/gmake Building the Orx library with Visual Studio 2015/2017 Setting up Visual Studio (win) or Codelite (linux)

### XCode

≤ Xcode4 Scroll, Console-less, Resources ≤ Building the Orx Library with Xcode on Mac OS X

From: https://www.orx-project.org/wiki/ - **Orx Learning** 

Permanent link: https://www.orx-project.org/wiki/en/tutorials/main?rev=1559132919

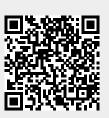

Last update: 2019/05/29 08:28 (5 years ago)